# **RELATO DE UMA PRATICA DE ENSINO SEMIPRESENCIAL PARA DISCIPLINAS DE ENGENHARIA.**

**José Aravena Reyes** – [jose.aravena@ufjf.edu.br](mailto:jose.aravena@ufjf.edu.br) Faculdade de Engenharia Civil da UFJF Rua José Lourenço Kelmer, s/n – Campus Universitário 36036-900 – Juiz de Fora – Minas Gerais

**Aaron Amono Matala** – [aaron.amono@engenharia.ufjf.br](mailto:aaron.amono@engenharia.ufjf.br) Graduando no Curso de Engenharia Civil pela UFJF

**Bárbara de Morais Coura** – [barbara.coura@engenharia.ufjf.br](mailto:barbara.coura@engenharia.ufjf.br) Graduando no curso de Engenharia Civil da UFJF

**Bruno Ribeiro** – [bruno.ribeiro@engenharia.ufjf.br](mailto:bruno.ribeiro@engenharia.ufjf.br) Graduando no curso de Engenharia Civil da UFJF

**Carolina Silva Leles** – carolina.leles@engenharia.ufjf.br Graduando no curso de Engenharia Civil da UFJF

**Wendell Salles de Albuquerque** – wendell.albuquerque@engenharia.ufjf.br Graduando no curso de Engenharia Civil pela UFJF

*Resumo: O presente trabalho tem como objetivo apresentar o relato da aplicação de um modelo de ensino semipresencial através do qual se intenciona substituir o modelo presencial vigente na disciplina Desenho Auxiliado por Computador. Este relato mostra os ganhos de flexibilidade do processo de ensino aprendizagem que se obtêm a partir do aumento da autonomia para a realização de atividades didáticas que pode ser atingido mediante o auxílio de um amplo leque de tecnologias digitais que fazem com que o aluno não fique preso ao formato tradicional da aula expositiva. Este trabalho foi desenvolvido em torno da oferta da mencionada disciplina para 100 alunos dos cursos de Engenharias Civil e Ambiental da universidade Federal de Juiz de Fora, no primeiro semestre de 2014. A experiência relatada se baseia na descrição do processo de produção dos materiais e dos trabalhos realizados nos laboratórios, em casa e durante algumas aulas expositivas ministradas pelo professor responsável da disciplina.*

*Palavras-chave: Educação a distância, Educação combinada, Novas tecnologias no Ensino, BIM, Engenharia civil*

## **1. ANTECEDENTES INICIAIS**

Este trabalho representa um relato da aplicação de um modelo de disciplina semipresencial (ARAVENA-REYES, 2013), onde se propõe que, a partir do uso de materiais didáticos específicos e de uma enxuta infraestrutura computacional, sejam flexibilizados o tempo e o local de realização das atividades de ensino e aprendizagem. A proposta original foi desenvolvida a partir do segundo semestre de 2013 e implementada na oferta da disciplina Desenho Auxiliado por Computador (DAC) do primeiro semestre de 2014 para 100 alunos dos cursos de Engenharia Civil e Engenharia Sanitária e Ambiental da Universidade Federal de Juiz de Fora.

Os alunos tiveram como suporte principal para as atividades de ensino aprendizagem videoaulas produzidas por um grupo de monitores, os quais deram ênfase na ideia do material ficar numa linguagem próxima ao aluno, evitando termos rebuscados, assim como explicando minuciosamente cada detalhe, de forma a garantir o máximo do entendimento dos softwares utilizados na disciplina. Paralelamente, foi desenvolvido um site para a organização de todos os materiais disponíveis e um grupo de interação numa rede social amplamente utilizada pelo corpo discente.

A disciplina é ofertada em quatro horas por semana, as quais foram dividas em duas horas para que os alunos pudessem ver os vídeos e treinarem com exercícios propostos de forma autônoma, enquanto as outras duas horas foram utilizadas para atividades laboratoriais assistidas pelos monitores e o professor responsável da disciplina (relação 50% Presencial, 50% autônoma). Nesta última eles desenvolveram um exercício mais elaborado que auxiliou a síntese e apropriação dos conteúdos apresentados nos vídeos, podendo sanar qualquer dúvida diretamente com os monitores ou o professor.

 O projeto visa, em última instância, a verificação de modelos educacionais flexíveis onde o aluno possa resolver, de forma autônoma, as atividades didáticas exigidas durante a disciplina. Embora esta proposta possa parecer de ordem sócio-construtivista (VIGOTSKY, 1996), ela se orienta também por uma perspectiva de ordem política, onde o aluno experimenta uma dimensão emancipatória em relação ao próprio centro de ensino, não ficando mais refém das práticas tradicionais centradas no professor.

 Desta forma, para que o aluno se torne mais independente, o processo de aprendizagem torna-se mais centrado no aluno, pois é ele quem determina seus horários, lugares, e executa as atividades de acordo com o plano que ele próprio define. Por fim, ao finalizar o projeto segundo o modelo citado foi feita uma avaliação com resultados muito positivos.

### **2. METODOLOGIA.**

O projeto foi baseado num modelo de educação que tem como objetivo trazer uma visão inovadora de ensino diminuindo o tempo de permanência de aluno dentro de sala de aula, tirando a imagem do professor como um centro de decisões de aprendizado e colocando o aluno como principal agente na busca de conhecimentos. A partir disso, o desenvolvimento projeto de implementação foi organizado em duas etapas iniciais: *a)* identificação dos conteúdos relevantes e *b)* elaboração de um plano de trabalho, etapas estas que permitiram manter o projeto dentro dos prazos e objetivos previstos inicialmente.

### **2.1. Identificação de Conteúdos Relevantes**

De acordo com as limitações da ementa, assim como a partir das demandas atuais por novos conteúdos para a disciplina DAC, foi feita uma análise de quais softwares poderiam ser utilizados para atingir os objetivos pedagógico da disciplina. Em função da usabilidade no âmbito profissional, foi decidido que as atividades práticas seriam desenvolvidas utilizando os softwares *AutoCAD* e *Revit Architecture*, ambos da empresa *AUTODESK*.

O primeiro software escolhido (*AutoCAD*) sempre foi utilizado para ministrar os conteúdos desta disciplina, principalmente para a elaboração de peças de [desenho](http://pt.wikipedia.org/wiki/Desenho_t%C3%A9cnico) técnico em duas dimensões [\(2D\)](http://pt.wikipedia.org/wiki/2D_(Computa%C3%A7%C3%A3o_gr%C3%A1fica)) e esporadicamente para criação de modelos [tridimensionais](http://pt.wikipedia.org/wiki/Modelagem_tridimensional) (3D). Além dos desenhos técnicos, o software vem disponibilizando, em suas versões mais recentes, vários recursos para visualização em diversos formatos. É amplamente utilizado em [arquitetura,](http://pt.wikipedia.org/wiki/Arquitectura) design de [interiores,](http://pt.wikipedia.org/wiki/Design_de_interiores) [engenharia](http://pt.wikipedia.org/wiki/Engenharia_civil) civil, [engenharia](http://pt.wikipedia.org/wiki/Engenharia_mec%C3%A2nica) mecânica, [engenharia](http://pt.wikipedia.org/wiki/Engenharia_geogr%C3%A1fica) [geográfica](http://pt.wikipedia.org/wiki/Engenharia_geogr%C3%A1fica) , [engenharia](http://pt.wikipedia.org/wiki/Engenharia_el%C3%A9trica) elétrica e em vários outros ramos da [indústria.](http://pt.wikipedia.org/wiki/Ind%C3%BAstria) Atualmente é disponibilizado em versões para o sistema operacional *[Microsoft](http://pt.wikipedia.org/wiki/Microsoft_Windows) Windows* e *[Mac](http://pt.wikipedia.org/wiki/Mac_OS) OS*.

 Com uma visão ampla de mercado e para uma formação atualizada do engenheiro, foi decidido expandir o conteúdo da disciplina para incluir o recente software *Revit Architecture*, que vem dominando o mercado de engenharia em gerenciamento e execução de projetos. O *Revit Architecture* é um software projetado especificamente para modelagem de informações de construção BIM (LIMA, 2012) que permite os profissionais de projeto e construção desenvolver suas ideias do projeto conceitual para o planejamento e controle da construção, com uma abordagem coerente e coordenada, baseada nesse modelo. É uma ferramenta exclusiva que inclui funções para projeto arquitetônico, de engenharia de fluidos, estrutural e construção.

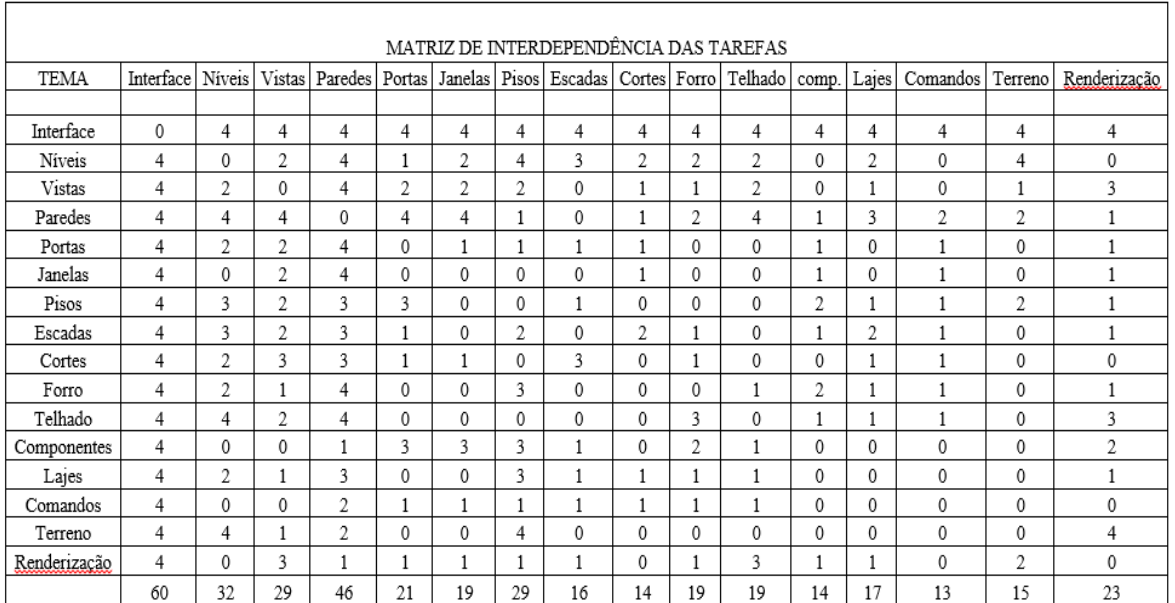

Figura 1 - Exemplo da matriz de interdependência entre as unidades do Revit.

Ambos softwares foram utilizados no desenvolvimento do material didático da disciplina, porém eles estão disponíveis para os estudantes através de licenças para versões educacionais que foram adquiridas por meio de uma cooperação formalizada entre a Universidade Federal de Juiz de Fora e a Empresa Autodesk.

O estudo dos softwares e dos seus sistemas de ajuda, permitiram a determinação das peças de conteúdos, as quais foram organizadas em unidades didáticas a serem ministradas na disciplina para cada software. A partir disso, foi elaborada uma matriz de interdependência onde foram confrontadas todas unidades a partir de critérios de interdependências, para finalmente definir a sequência progressiva dos conteúdos. Para tal análise as interdependências entre duas unidades foram ponderadas a partir de critérios quantitativos que variaram entre 0 e 5, representando respectivamente, uma, nenhuma dependência, a cinco, alta dependência (ver figura 1). Os assuntos com maior valor foram tratados em primeiro lugar para fundamentar o entendimento do restante do conteúdo.

#### **2.2. Plano de Trabalho**

 A definição do plano de trabalho considerou as necessidades de interação, o melhor formato para o processo de ensino e as dificuldades inerentes ao conteúdo considerado. Desta forma um planejamento da produção das peças de material para cada parte da oferta das unidades didáticas. Após este processo, foi necessário analisar qual seria a melhor forma de distribuição das peças de material, sendo que, na ótica de flexibilizar o processo de apropriação de conteúdos, foi decidido trabalhar o material de forma multi midiática e redundante, quer dizer, a mesma peça de conteúdo, foi desenvolvida para mais de um suporte.

Os principais suportes considerados foram um site, textos didáticos, som (*podcasts*), vídeo (vídeo tutorial e vídeo de prática), Redes Sociais (*facebook*).

#### *Site*

O site foi elaborado com intuito de ser como meio de hospedagem de todas informações sobre a disciplina, onde foram colocados os roteiros para todas atividades autônomas, vídeos de orientação do professor e vídeos aulas explicativas, todos os quais serviram de base para as atividades presenciais supervisionadas. O acesso aos trabalhos e vídeos postados no site foram controlados mediante inscrição prévia. Já, para o aluno ser atendido pelo monitor, tudo deveria ser solicitado pelo site, permitindo que o aluno escolhesse o melhor horário para tirar suas dúvidas. Desta forma o aluno podia participar das atividades presenciais de monitoria de forma flexível e não condicionada a um único horário de atendimento semanal.

#### *Texto*

Com base na ideia geral do projeto, o texto foi visto como meio de elaboração dos roteiros a partir dos quais serão produzidos áudios e vídeo tutoriais que foram postados no site. Cada assunto tinha um texto específico esclarecendo tudo sobre o entendimento e compreensão do conteúdo. Para evitar os erros de compreensão e digitação, o texto deveria passar pelo menos por quatro revisões (duas de conteúdo e duas de linguagem) feitas pelos próprios monitores com intuito de oferecer um material de qualidade.

#### *Video*

Os vídeos foram postados semanalmente no site segundo o planejamento inicialmente definido. Eles foram as peças mais importantes para a consecução dos objetivos e a realização das tarefas. No projeto foram desenvolvidos dois tipos de vídeos: vídeos tutoriais (explicando e esclarecendo o assunto a ser tratado) e o vídeo de prática (elaborado pelo professor com finalidade de demonstrar resumidamente o uso de certos aspectos dos softwares).

#### *Laboratórios*

Foram os espaços para as atividades presenciais supervisionadas onde os alunos podiam exercitar e tirar suas dúvidas diretamente com a equipe de plantão. Certamente, devido à quantidade de alunos atendidos, esta parte do processo foi uma das mais difíceis de gerenciar.

#### *Rede Social*

Na proposta inicial do modelo, foi prevista a utilização do ambiente de aprendizagem MOODLE, porém, em função das características inovadoras da proposta, foi utilizada uma rede social de ampla aceitação entre os alunos: o *facebook*. Tal escolha foi motivada principalmente pelo amplo uso dos alunos deste ambiente, mas também porque a maior parte das demandas das disciplinas pôde ser atendida com os recursos que tal plataforma oferece. A interação com os alunos foi feita toda dentro desta plataforma, não exigindo dos alunos dedicação adicional para o entendimento e acesso de outras ferramentas computacionais.

### **3. O DESENVOLVIMENTO E OFERTA DA DISCIPLINA**

As exigências institucionais para a oferta de cursos presenciais levaram a uma proposta de um modelo de educação combinada, com atividades presenciais e autônomas ou à distância, realizadas em ambientes laboratoriais pequenos, mas de uso intensivo. A experiência foi feita com 100 alunos matriculados das engenharias Civil e Ambiental, divididos em quatro turmas do formato tradicional presencial. As turmas foram devidamente orientadas em relação ao modelo, numa aula inaugural, realizada num anfiteatro onde participaram todos os alunos.

Nessa oportunidade foram fornecidas todas as informações para o acesso aos sistemas e o material produzido, fora outras atividades previstas inicialmente para a disciplina e que só podem ser realizadas presencialmente.

#### **3.1. Preparação do Material**

Logo após os processos administrativos do projeto, tramitação para a autorização da oferta, os bolsistas foram, divididos e cada um ficou com uma responsabilidade na produção do material.

Os bolsistas foram orientados para pesquisar sobre os assuntos relacionados ao conteúdo, de modo a identificar ideias para a execução bem sucedida do projeto. Primeiramente, foi escolhido um nome para o projeto, PDAC (Projeto e Desenho Auxiliados por Computador). Com esse nome, se deu início à produção do site, onde foram disponibilizados todos os materiais necessários para o curso, assim como foram criados canais de comunicação entre bolsistas e alunos. É importante deixar claro, que embora o MOODLE serve para este tipo de tarefa, optou-se por não utilizá-lo, devido a que sua interface não é muito favorável e é de difícil acesso. De fato, era necessário um local onde fosse possível divulgar todo o material de uma forma mais simples e que qualquer aluno, sem muita complicação, pudesse ler e acompanhar a disciplina.

Para divulgação dos comandos de software foram utilizados os tutoriais em vídeo. Dessa forma, os alunos poderão assistir aos vídeos de software a qualquer hora, em qualquer momento e quantas vezes for necessário. Tais vídeos ficavam no ar em torno de uma semana, para que nas próximas aulas presenciais, os alunos já tivessem compreendido e fixado parte do conteúdo, melhorando o seu desempenho durante as atividades presenciais.

A produção desses tutoriais em vídeo é complexa, portanto foi utilizado como suporte, a criação de roteiros em texto, para que no momento da produção dos vídeos, os responsáveis pudessem ter ideia do que exatamente iria ser feito e cometer erros na hora da gravação. No processo dos roteiristas, optou-se principalmente pela criação de tutoriais de fácil entendimento e curta duração, para que os alunos aprendessem dentro de casa o conteúdo e levassem pequenas dúvidas para dentro da sala de aula.

A pesar de ser uma tarefa difícil poder reunir uma quantidade imensa de informações em poucos minutos, o trabalho prévio com os roteiros permitiu organizar eficientemente a maior

parte das unidades de conteúdo em vídeos com tempo máximo de quatro minutos, evitando assim que os vídeos se tornassem cansativos, possibilitando que os alunos absorvam a grande maioria das informações contidas naquele arquivo.

Os tutoriais deveriam conter um título, a contagem das cenas, o corpo do texto para gravar, as saudações e as despedidas, todos eles seguiam o padrão descrito no exemplo a seguir do comando *Line* do software *AutoCad*:

*"Linha.*

*(Cena 1)* 

*Hoje vamos começar o tutorial de Linhas no AutoCAD.*

*(Cena 2)*

*Para fazer uma linha vamos até a aba HOME, no painel DRAW e clicamos no botão LINE.*

*O programa pedirá para inserirmos o primeiro ponto.*

*Para isso, vamos clicar na área gráfica. Com esta ação, o primeiro ponto foi fixado e uma linha está sendo desenhada desde esse ponto até o cursor do mouse (mover o mouse). Isto indica que o segundo ponto será fixado imediatamente depois de clicarmos novamente na área de desenho (clicar o segundo ponto).*

*Assim, uma linha é definida por dois pontos na área gráfica, ou seja, dois cliques que definem as coordenadas desses pontos.*

*Podemos observar que o comando continua ativo, quer dizer, uma nova linha esta sendo desenhada desde o segundo ponto inserido até o ponteiro do mouse. Podemos, a partir do último ponto, clicar novamente e desenhar uma segunda linha.*

*A esta altura podemos ver que o comando LINE desenha segmentos consecutivos de linhas definidos por dois pontos: um ponto inicial e um ponto final. Cada segmento é desenhado aproveitando sempre como primeiro ponto o último ponto do segmento anterior.*

*Interrompendo o comando, nossas linhas estarão prontas.*

*(Cena 3)*

*Através do comando LIST as propriedades geométricas das linhas podem ser analisadas. Conseguimos observar que os pontos e os comprimentos dos segmentos não possuem valores exatos. Isto se deve ao fato de termos definidos esses pontos clicando diretamente na área gráfica, onde as coordenadas estão definidas em função da região visível do plano XY que aparece na área de desenho.*

*Se a nossa intenção é definir pontos com exatidão, será necessário ter um controle maior na entrada de dados, por exemplo, usando diretamente o teclado para a inserção dos valores dos pontos.*

*Vejamos que, para desenhar um segmento entre os pontos (0,0) e o ponto (50,50) clicamos no botão Line e usamos o teclado para definir o primeiro ponto digitando (0,0), lembrando de pressionar a tecla enter para fixar o primeiro ponto, e posteriormente, digitar (50,50) mais enter para fixar o segundo ponto.*

*Vamos interromper o comando e ampliar a região desenhada para visualizar esta última linha.*

*Novamente através do comando List (disparar o comando list) podemos observar as características da linha, que neste último caso mostram valores exatos de comprimento - 50 vezes a raiz de 2, delta x e delta Y 50 -unidades cada um, e o ângulo de inclinação de 45 graus.*

*(Cena 4)*

*Agora é só treinar. Bom proveito e até o próximo tutorial."*

O processo de criação dos tutoriais foi o mais demorado de todos, pois para conseguir unir todo o conhecimento em um roteiro e para que todos os alunos pudessem compreender tudo da forma mais simples possível foi necessária uma árdua tarefa de síntese de conteúdos.

Após a criação e análise cuidadosa dos roteiros, foram iniciados os processos de gravação do áudio, onde um locutor, com a ajuda de um gravador de alto desempenho, ficou encarregado de fazer a narração dos roteiros escritos.

Para cada cena de um roteiro, um segmento de áudio foi produzido. Portanto, para cada tutorial foram produzidos em torno de 5 segmentos de áudio. Posteriormente foi necessário um trabalho de edição para juntar os segmentos de áudio, introdução e despedida, para que a partir desses arquivos a imagem dos vídeos pudessem ser produzidas.

O processo de gravação dos vídeos foi o mais breve. Como nas aulas iam ser utilizas os softwares *AutoCAD* e *Revit Architecture*, ambos em versão educacional para elaboração do material didático, foi necessária a captura da tela do computador. Para tal tarefa foi utilizado o software de edição *Camtasia*.

O encarregado da captura da tela seguia apenas o áudio editado, tendo como resultado a imagem, o que significou produzir um total de dois arquivos separados (um de áudio e outro em vídeo) não sincronizados por tutorial.

Por fim, o trabalho final de edição para a criação das peças de material, os vídeos em si era de unir e sincronizar todos os áudios e vídeos de cada roteiro, criar a vinheta de apresentação, escolher os formatos de edição e adicionar uma música de fundo, escolhida para que o aluno mantivesse atenção no vídeo.

O formato ideal de arquivos foi escolhido para que todos os alunos pudessem acessar facilmente o material, que foi disponibilizado por um canal gratuito de disseminação de conteúdo audiovisual na Internet (YOUTUBE, 2013), e os bolsistas pudessem analisar os acessos, a quantidade de visualizações e a taxa de download.

Em conjunto com o canal gratuito no Youtube, foram criadas no site da disciplina páginas destinadas para acessar os videos tutoriais, os materiais em texto, os materiais de introdução à disciplina, trabalhos e exercícios, assim como um espaço de comunicação destinado ao contato direto entre alunos e monitores, de modo aos primeiros poder agendar atividades de monitoria e tirar suas dúvidas presencialmente.

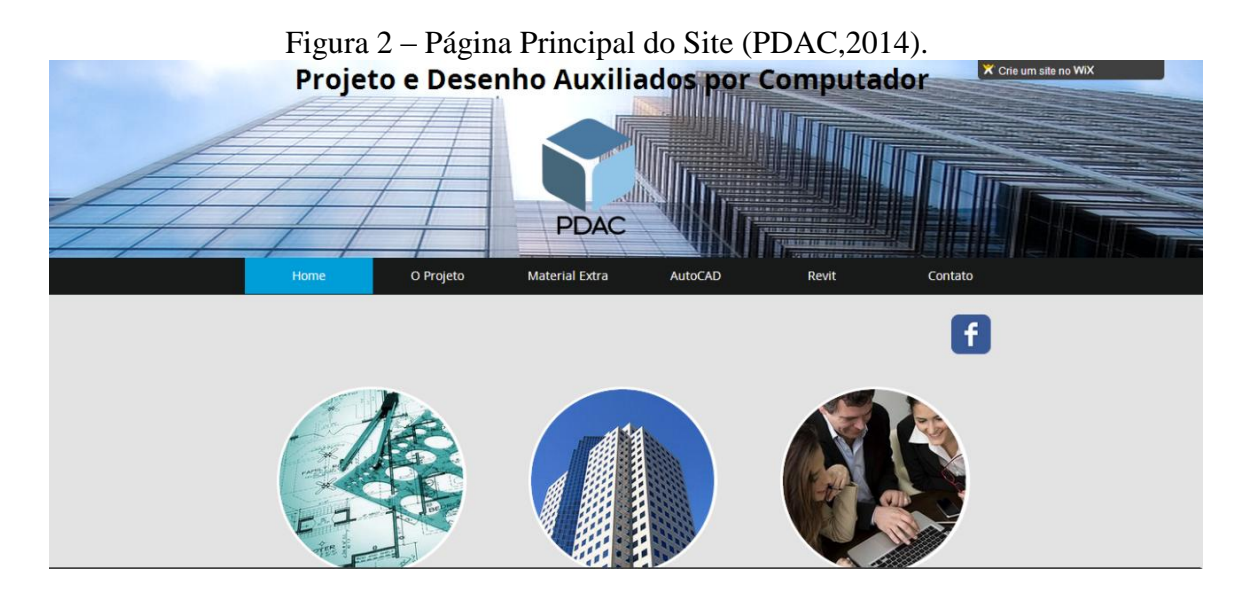

Depois de serem desenvolvidas todas as peças de material, o site e todas as orientações para seu uso, foi considerado encerrado o processo de desenvolvimento e deu-se início à oferta da disciplina no modelo semipresencial proposto.

## **3.2. Oferta de material**

As atividades inerentes à oferta da disciplina foram todas conduzidas através do site da disciplina, que teve um projeto gráfico bem simples, de modo a facilitar ao máximo o acesso e a descoberta e acesso à informação que o estudante requeria.

Foi criada, na da página principal (Fig. 2), um ponto de entrada, de modo a permitir daí, o fácil acesso a qualquer outra área do site .

A página "*O Projeto*" foi destinada a uma descrição breve do projeto, incluindo a proposta, metodologia e objetivos gerais (Fig. 3).

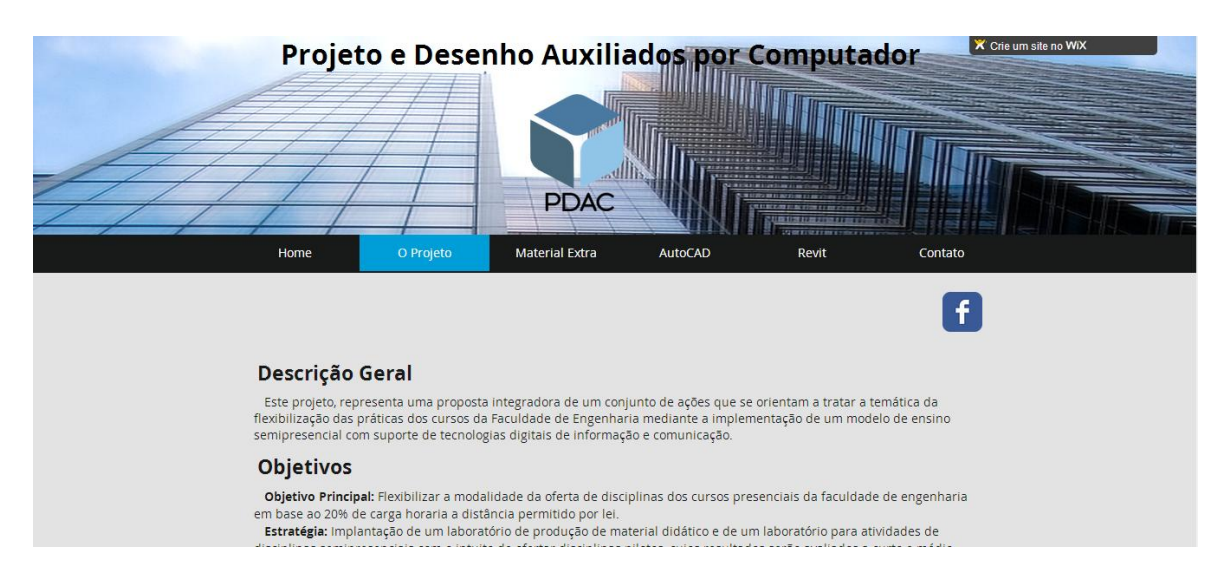

Figura 3 – Página do Projeto no Site.

A página de "*Material Extra*" foi criada para divulgação de textos informativos, *podcasts* importantes para a disciplina e alguns exercícios para avaliação em sala (Fig. 4).

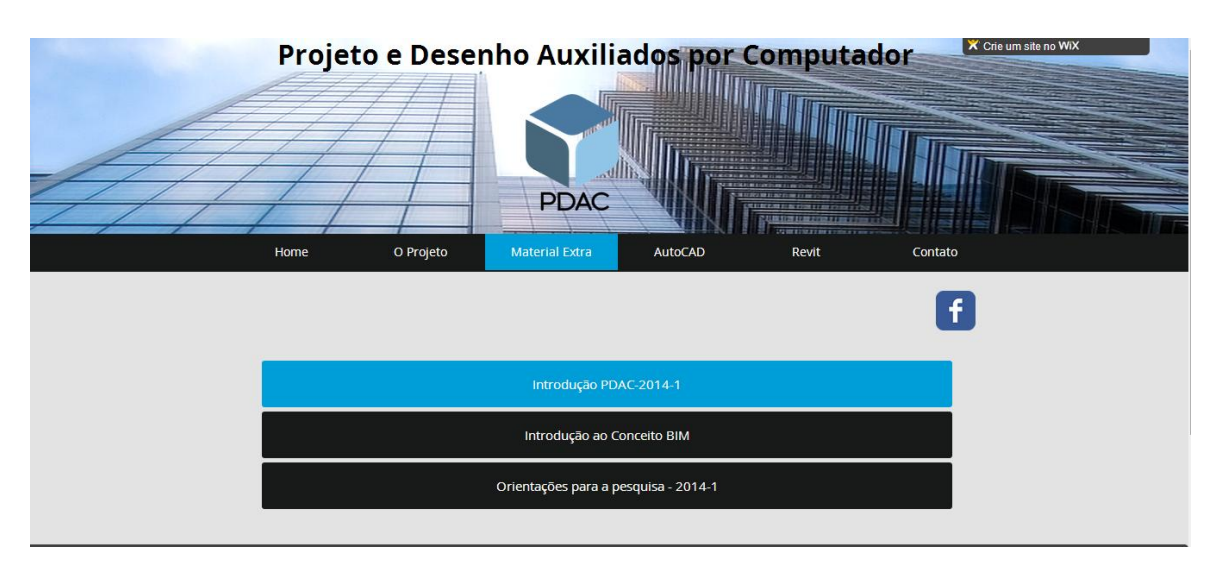

Figura 4 – Página de Material Extra no Site.

As Abas "*AutoCAD*" e "*Revit*" foram destinadas para as atividades autônomas. São as páginas principais do projeto, contendo links de download gratuito da versão educacional dos softwares, os tutoriais em vídeo e os exercícios para serem feitos de forma autônoma (Ver Figura 5).

Finalmente, temos na aba "Contatos" o aluno pôde tirar suas dúvidas com os bolsistas, saber a exata localização do laboratório e principalmente, agendar horários para monitoria presencial (Ver Figura 6).

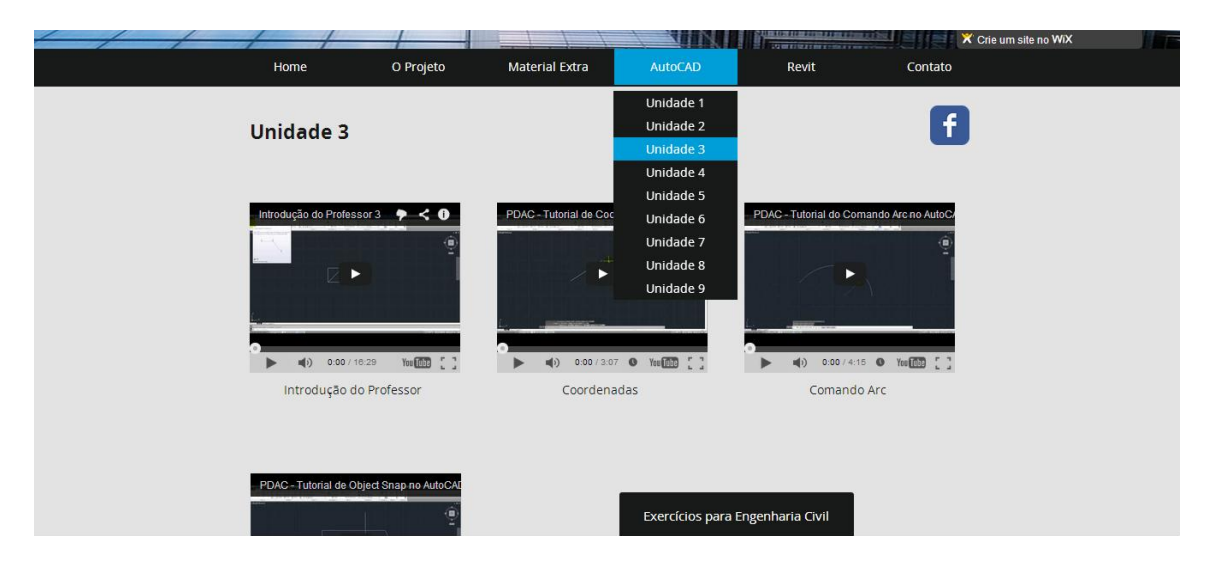

Figura 5 – Página de disponibilização dos vídeos e de exercícios.

Figura 6 – Página de contatos e monitorias.

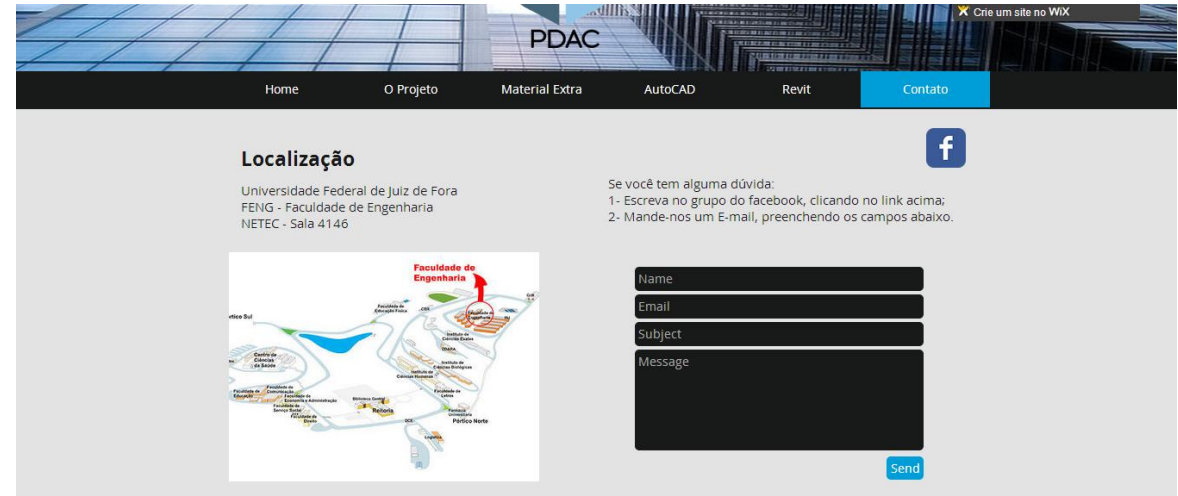

No site, os vídeos foram postados semanalmente, juntamente com os exercícios que foram feitos para os alunos treinarem em casa. Toda semana os conteúdos eram atualizados de acordo com a programação inicialmente definida.

Inicialmente foi notado que os alunos não estavam assistindo os vídeos. Existia uma forte impressão de que esses materiais eram de auxílio para as atividades presenciais, mas não se tinha uma ideia clara de como poderiam alavancar toda uma forma de estudo autônoma e segura. Assim, foi necessário explicar insistentemente todo o funcionamento de um modelo de disciplina semipresencial, onde os alunos teriam também que desenvolver competências para aprendizagem autônoma. Após esse processo de explicação, houve uma melhora significativa no rendimento das turmas e uma aceitação maior ao método da disciplina.

## **4. RESULTADOS E DISCUSSÃO**

A avaliação final dos processos de preparação e oferta foi feita mediante uma análise de informações relevantes da disciplina equacionadas em um formulário eletrônico, que foi disponibilizado no site da disciplina e na página do grupo no facebook. Os primeiros avaliadores foram os próprios alunos que responderam a este formulário segundo a própria experiência vivenciada dentro da disciplina. A segunda parte de avaliação foi feita pelos monitores e o professor responsável.

No formulário constaram as perguntas sobre a logística da disciplina, a qualidade do laboratório, os exercícios, o acesso e importância do site, os trabalhos presencias e à distância, a qualidade dos vídeos tutoriais e roteiros, a atuação dos monitores durantes os trabalhos presencias e em fim a apreciação deste novo modelo de ensino semipresencial, em função dos dois softwares escolhidos para a oferta do conteúdo

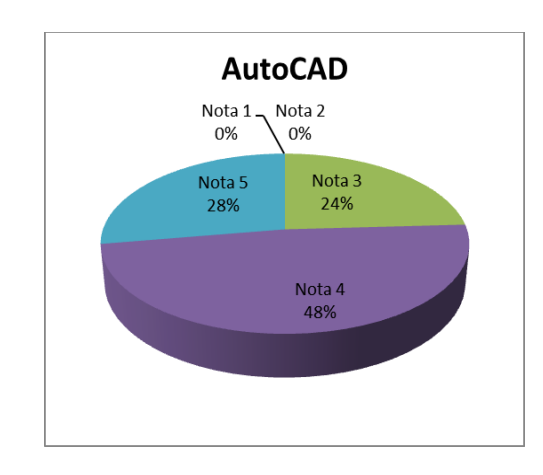

Figura 7 – Nota para as atividades de *AutoCAD*.

Figura 8 – Nota para as atividades de *Revit Architecture*.

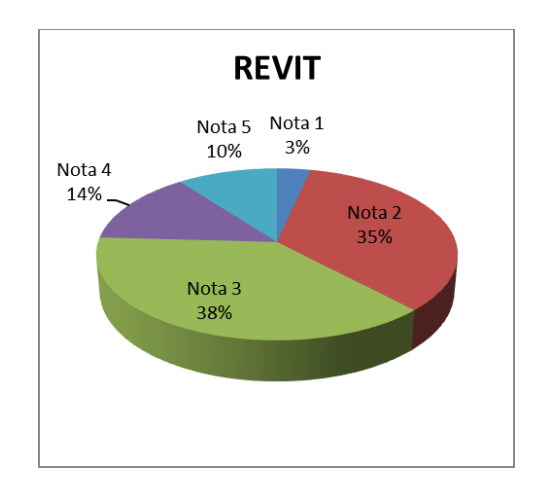

A partir da avaliação de cada software geraram-se estes gráficos que dão a ideia geral sobre o entendimento e percepção de cada aluno a respeito desta disciplina, adotando-se uma escala de 1 a 5, onde: 1 é muito ruim; 2 é ruim; 3 é regular; 4 é bom; e 5 é muito bom (Fig. 7)

Apesar da tecnologia envolvida nos processos de preparação e oferta do material estar em constante processo de aprimoramento, e considerando todas as ferramentas que hoje estão à disposição para o desenvolvimento da disciplina, os computadores, os laboratórios que certos momentos causaram uma mudança nos horários de trabalhos práticos e aulas de *Revit Architecture*, fator que incidiu diretamente nos resultados do gráfico da Figura 8. Já a aceitação geral do novo modelo foi alta, segundo se mostra no gráfico da Figura 9.

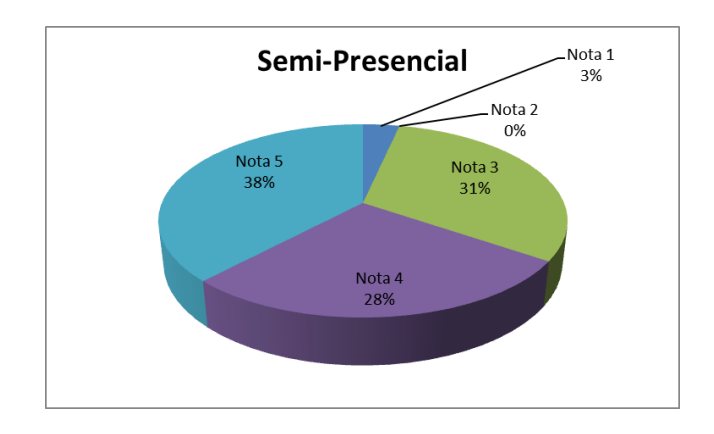

Figura 9 – Nota geral para o sistema semipresencial adotado.

### **5. CONCLUSÕES**

A implementação deste modelo resultou em um grande avanço para as pesquisas iniciadas no ano de 2013. Foi notado, que um grande número de estudantes votou a favor do modelo semipresencial em função de que o modelo permite racionalizar melhor o tempo, deixando o próprio aluno escolher a hora que irá estudar e assistir os conteúdos da disciplina.

Uma grande dificuldade encontrada em função das condições precárias do laboratório, fato que originou a adoção de soluções improvisadas para poder executar com eficiência os softwares escolhidos para as disciplinas, principalmente no caso do software *Revit Architecture*, que usa muitos recursos computacionais de alto desempenho,

Os resultados da adoção do modelo se mostram promissores, uma vez que afasta as dúvidas em relação à eficiência (a média foi 85% de aproveitamento) ou à grande evasão dos alunos (5% de desistência) dos modelos baseados em atividades não presenciais. Finalmente, é importante destacar que, quando instruído, o aluno tem capacidade desenvolver competências de autoaprendizagem, relativizando assim a obrigatoriedade de atividades presenciais supervisionadas por professores e necessariamente dentro de uma sala de aula.

# **6. REFERÊNCIAS BIBLIOGRÁFICAS**

ARAVENA-REYES, José. **Um Modelo de Disciplina de Educação Combinada para Cursos de Engenharia Civil.** COBENGE, 2013

AUTODESK. **Site da Autodesk para Licenças Gratuitas**. Disponível em: < http://www.autodesk.com/education/free-software/all> Acesso em: jul. 2013.

CARDOSO, Thaianna. **Manual e Tutorial de uso do Prezi.** Disponível em: <http://prezi.com/aqidydpa4xar/tutorial-prezi-em-portugues-aprenda-a-utilizar-em-15 minutos/> Acesso em: maio 2013.

GARCIA, José. **Revit Architecture Curso Completo.** 2. ed. Lidel Zamboni, 2012.

LIMA, Claudia. **Autodesk Revit Architecture Conceitos e Aplicações.** 1.ed. Erica, 2012.

LIMA, Claudia.. **Estudo Dirigido de AutoCAD 2013.**1. ed. Erica, 2012.

PDAC – Projeto e Desenho Auxiliado por Computador, **Site criado pelo projeto PDAC.**  Disponível em: <ufjfpdac.wix.com/cci042> Acesso em: 20 mai. 2014.

TECHSMITH. **Manual e Tutoriais de uso do Camtasia.** Disponível em: <http://www.techsmith.com/tutorial-camtasia-8.html> Acesso em: Jun. 2013.

VIGOTSKY, Lev. **A Formação Social da Mente**, Editora Martins Fontes, 6ª Ed., 1996.

WIX. **Manual e Tutorial de criação do site.** Disponível em: <http://pt.wix.com/support/main/html5/o-editor-wix> Acesso em: jul. 2013.

YOUTUBE. **Canal Youtube**. Disponível em: <https://www.youtube.com/> Acesso em: jul. 2013.